# Informatik I: Einführung in die Programmierung

Prof. Dr. Bernhard Nebel Tim Schulte, Thorsten Engesser Wintersemester 2017/2018

Universität Freiburg Institut für Informatik

# Übungsblatt 8

## Abgabe: Freitag, 14. Dezember 2017, 20:00 Uhr

WICHTIGE HINWEISE: Zur Bearbeitung der Übungsaufgaben legen Sie bitte ein neues Unterverzeichnis sheet08 im Wurzelverzeichnis Ihrer Arbeitskopie des SVN-Repositories an. Ihre Lösungen werden dann in Dateien in diesem Unterverzeichnis erwartet. Beachten Sie bitte bei allen Aufgaben die Hinweise zur Bearbeitung der Übungsaufgaben unter der folgenden URL:

<http://gki.informatik.uni-freiburg.de/teaching/ws1718/info1/guide/hinweise.html>

Bewertet wird bei allen Aufgaben die letzte Version, die zur Deadline des Übungsblattes auf dem SVN-Server eingereicht ist.

### **Aufgabe 8.1** (Brainf\*ck; Dateien: bf.py, spam.b; Punkte:  $4+4$ )

In dieser Aufgabe soll die Sprache Brainf\*ck um ein zusätzliches Sprachelement erweitert werden. Wir wollen eine einfache Möglichkeit zur bedingten Ausführung von Code realisieren, nämlich eine Verzweigung ohne else-Zweig. Dafür sollen die neuen Zeichen { und } eingeführt werden. Idee dabei ist, dass der Code in den geschweiften Klammern ausgeführt wird, *falls* bei Betreten der Verzweigung der Wert in der aktuellen Zelle gleich 0 ist; andernfalls wird der geklammerte Code übersprungen.

Genauer besitzen die beiden neuen Zeichen folgende Bedeutung:

- $\{$ : Falls der Wert in der aktuellen Zelle gleich 0 ist (data[ptr] == 0), dann setze die Ausführung mit dem Befehl nach der öffnenden Klammer fort. Andernfalls, springe zum Befehl nach der zugehörigen schließenden Klammer.
- } : Fahre mit dem Befehl nach der Klammer fort.
- (a) Laden Sie den Brainf\*ck-Interpreter von der Webseite der Vorlesung herunter und erweitern Sie diesen um das eben beschriebene Sprachelement.
- (b) Schreiben Sie ein Brainf\*ck-Programm, das für einen beliebigen Eingabestring überprüft, ob dieser mit der Buchstabenfolge HAM (in Großbuchstaben) beginnt. Ist das der Fall, soll das Programm KK ausgeben. Andernfalls soll Ihr Programm nichts ausgeben. Greifen Sie hierbei auf das zuvor implementierte Sprachelement zurück.

### **Aufgabe 8.2** (Micro Bit: Snake Part I; Dateien: snake.py; Punkte:  $4+4+4$ )

In dieser Aufgabe wollen wir die Grundlage für ein  $Snake<sup>1</sup>$  $Snake<sup>1</sup>$  $Snake<sup>1</sup>$ -ähnliches Spiel auf dem Micro Bit implementieren. Dieses werden wir dann auf dem nächsten Übungsblatt vervollständigen. Im ersten Schritt soll unser Programm zunächst einen einzelnen Punkt auf der LED-Matrix des Micro Bits abbilden. Dieser Punkt repräsentiert den Spieler, welcher sich kontinuierlich in eine Richtung bewegen soll. Dabei sollen Sie die Bewegungsrichtung des Spielers durch Drücken des A- bzw. B-Knopfes verändern können. Laden Sie zunächst das Template snake.py von der Kurswebseite herunter und machen Sie sich mit der allgemeinen Funktionsweise des Programms vertraut.

<span id="page-0-0"></span><sup>1</sup> [https://de.wikipedia.org/wiki/Snake\\_\(Computerspiel\)](https://de.wikipedia.org/wiki/Snake_(Computerspiel))

(a) Implementieren Sie die Funktion render(player). Diese erhält die Position des Spielers (ein Tupel mit x,y-Koordinaten) als Argument und gibt ein Image-Objekt zurück. Die Pixelhelligkeit im erzeugten Image-Objekt soll hierbei an der Koordinate player den Wert PLAYER\_BRIGHTNESS haben, während alle anderen Pixel die Helligkeit 0 haben sollen. Sie können Ihre Funktion testen, indem Sie den Main-Loop vorübergehend auskommentieren und Ihre Funktion in der REPL des mu-Editors mit display.show(render((x, y))) für beliebige  $0 \le x, y \le 4$  aufrufen. Für den initialen Wert von player sollte das Programm die folgende LED-Ausgabe erzeugen:

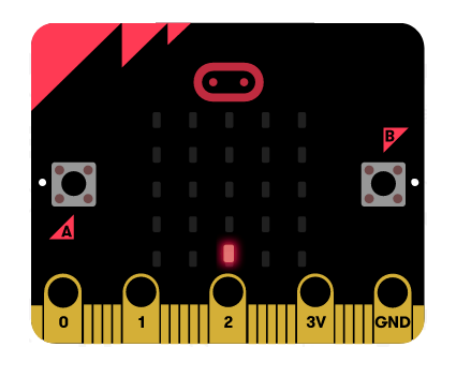

Informationen zu den Image und Display Modulen finden Sie unter folgenden URLs: <http://microbit-micropython.readthedocs.io/en/latest/image.html> <http://microbit-micropython.readthedocs.io/en/latest/display.html>

(b) Implementieren Sie die Funktion update(player, direction). Diese erhält die aktuelle Position des Spielers (player) und dessen Ausrichtung (direction) und gibt ein Tupel zurück, welches die neue Position des Spielers repräsentiert. Es gibt vier mögliche Richtungen, Norden, Süden, Westen und Osten, welche jeweils durch die Strings 'N', 'S', 'W' und 'E' repräsentiert werden. Der Spieler soll sich bei jedem Aufruf von update eine Einheit (Pixel) in die vorgegebene Richtung bewegen. Berücksichtigen Sie dabei, dass sich die Spielerposition niemals außerhalb des Spielfelds (der LED Matrix) befinden kann. Betrachten Sie das folgende Beispiel:

```
\gg player = (2, 4) # der Spieler ist in der linken unteren Ecke
\gg direction = 'N' # und nach Norden (oben) ausgerichtet
>>> update(player, direction)
(2, 3) # neue Position des Spielers
>>> update((0, 0), 'W')
(0, 0) # der Spieler kann den Spielfeldrand nicht verlassen,
        # seine Position ändert sich nicht
```
(c) Implementieren Sie die Funktion process\_input(direction). Diese erhält die Ausrichtung des Spielers und gibt dessen neue Ausrichtung zurück. Dazu soll die Funtion Abfragen, ob einer der beiden Knöpfe auf dem Micro Bit gedrückt wurde. Ist der B-Knopf gedrückt, soll die Ausrichtung des Spielers 90° im Uhrzeigersinn gedreht werden, ist der A-Knopf gedrückt, soll die Ausrichtung des Spielers 90◦ gegen den Uhrzeigersinn gedreht werden. Verwenden Sie die Funktionen button\_a.was\_pressed() und button\_b.was\_pressed() um die hierfür relevanten Eingaben abzufragen.

Informationen zum Buttons Modul finden Sie unter folgender URLs: <http://microbit-micropython.readthedocs.io/en/latest/button.html> Aufgabe 8.3 (Erfahrungen; Datei: erfahrungen.txt; Punkte: 2)

Legen Sie im Unterverzeichnis sheet08 eine Textdatei erfahrungen.txt an. Notieren Sie in dieser Datei kurz Ihre Erfahrungen beim Bearbeiten der Übungsaufgaben (Probleme, benötigter Zeitaufwand nach Teilaufgabe, Bezug zur Vorlesung, Interessantes, etc.).